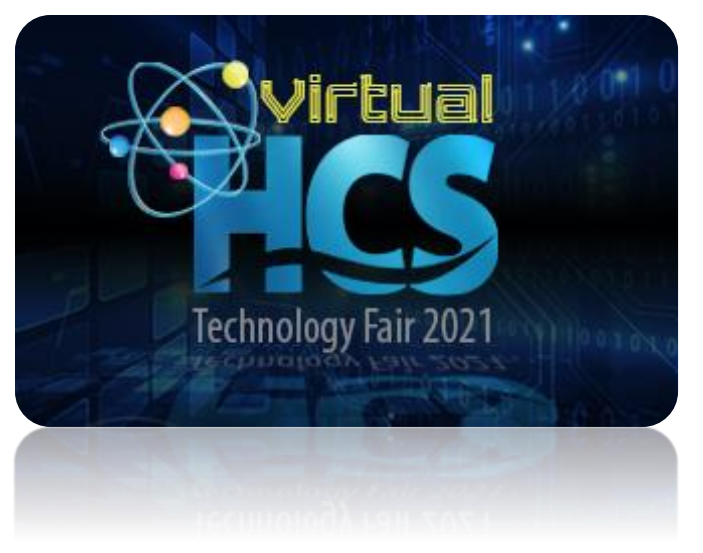

# **HCS Tech Fair Registration:**

Registration is now open for the HCS Technology Fair. Entries will be accepted until May 21, 2021 (at 11:59 PM). To register, please go to the following website and complete the online registration process. Once you complete the registration process, you will need to submit your entry online by 11:59 PM on May 21, 2021. The online submission process requires completing steps called "milestones." These milestones are simple questions or procedures that need to be completed before the final upload of the project's video submission. These milestones are in place to keep students on track and ensure all necessary parts are complete before uploading the final project link.

Students may register for the technology fair (which will create an online account for the site) then return to the page as many times needed to complete the milestones later. Milestones must be complete before uploading the final link for the project.

## **Registration Directions:**

- 1. Visit the registration website <https://hcstechfair.stemwizard.com/>
- 2. Select *Registration* in the upper right corner
- 3. Select *Student* if you are planning to enter a project for the event. (The *Teacher* option is if you are a teacher sponsor for the event). If you are a teacher entering a project to be judged for the Technology Fair, you will also select *Student*, complete the registration, and select *Teacher* for the preferred category.

## *Please Note:*

- ❖ *All students must have a teacher sponsor from their school*
- ❖ *Any HCS Virtual Student must select their base school during registration and a teacher from the base school. The teacher will work with the student's parent to ensure registration and tech fair entry are complete.*
- ❖ *Students may register individually or as a team.*
- ❖ *Teams may have no more than three members, and each team member must register.*
- ❖ *If you are a PK student, please select K for grade during the registration process.*

# **Project Milestones:**

Below is an example of what milestones look like under the student menu. As milestones are completed, they turn green with a checkmark. If they are in progress, they are red with an hourglass. Incomplete milestone are red with an exclamation mark.

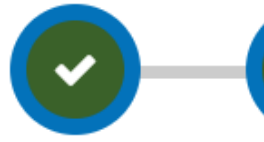

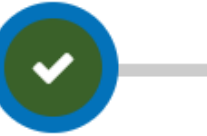

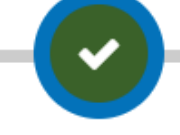

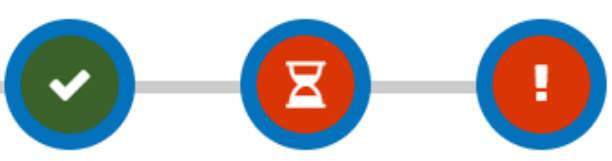

Project Information

Student Information

Video Submission Guidelines

Project Description Video Permission Form Project Presentation May 21, 2021

# **Project Presentation:**

Once you are ready to submit your project, you will have a space to type in your project overview, provide a link to your video presentation, and upload up to five supporting documents that the judges may use to help evaluate your project. The supporting documents are optional, but they are highly recommended to help provide documentation supporting the work that went into the project. Documents can include but are not limited to:

- ❖ Screenshots of work progress
- ❖ Word, Excel, PDFs, or Google files
- ❖ Photos or slide shows created to document the process
- ❖ Programming Code Files

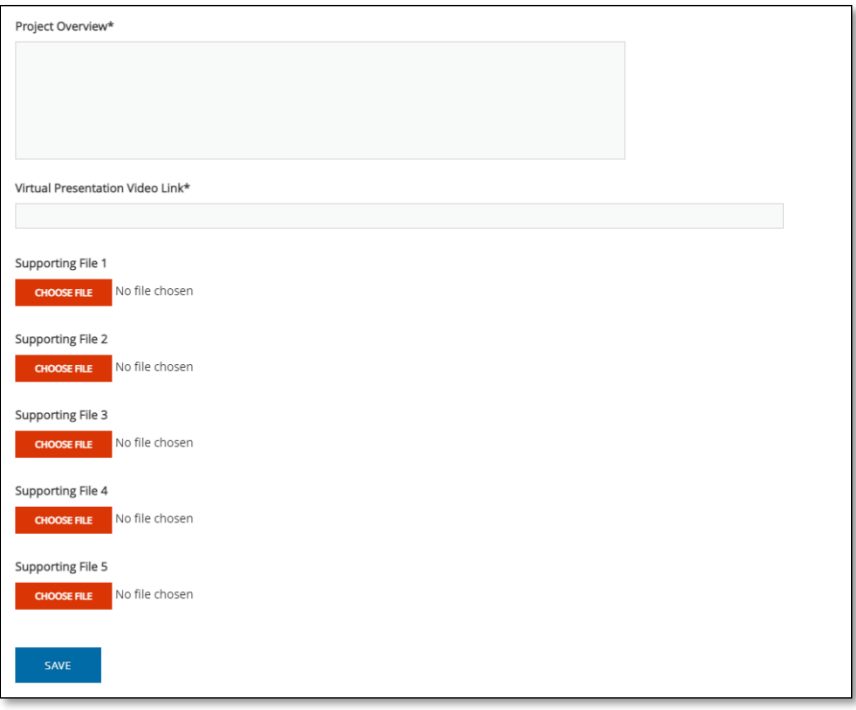

#### **Video Presentation Guidelines:**

There is a copy of the Video Submission Guidelines for you to download under the third milestone. This document includes video requirements and guiding questions to help you with your presentation.

#### **Additional Information and Suggestions:**

- ❖ Project board will not be required for the 2021 Virtual tech fair
- $\cdot \cdot$  Scoring rubrics will be the same as in previous years and will be posted on the website soon
- $\div$  Draft an outline or a script of your presentation; do not read directly from a script
- $\cdot \cdot$  The student(s) may have someone assist them with recording the video.
- ❖ Set up your project as if you were in front of the judges and talking to them with your project out in front of you
- ❖ Record your video in landscape mode (horizontal, rather than vertical)
- ❖ Look directly into the camera
- ❖ Avoid shaky or tilted cameras mount the camera if possible or lean it against an object
- $\div$  Find good lighting and avoid shadows; morning and evening sun are good for natural light. Avoid bright lights (such as lamps or windows) behind you or your project.
- ❖ **Students will not be judged on the production quality of their video**

Please keep video formats simple with the focus on the content being presented. This is not a forum for showcasing video editing or animation skills. There is an actual category for video editing and animation.